## **EXCEL ENVIRONMENT**

The Excel environment is designed to more closely reflect the way people generally work with the Excel program. The elements in Excel are listed in the table below. The goal of the Excel interface is to make working with a workbook more intuitive. The Live Preview feature shows the formatting changes in the window. Just move the mouse pointer over the command and the format will display in the window.

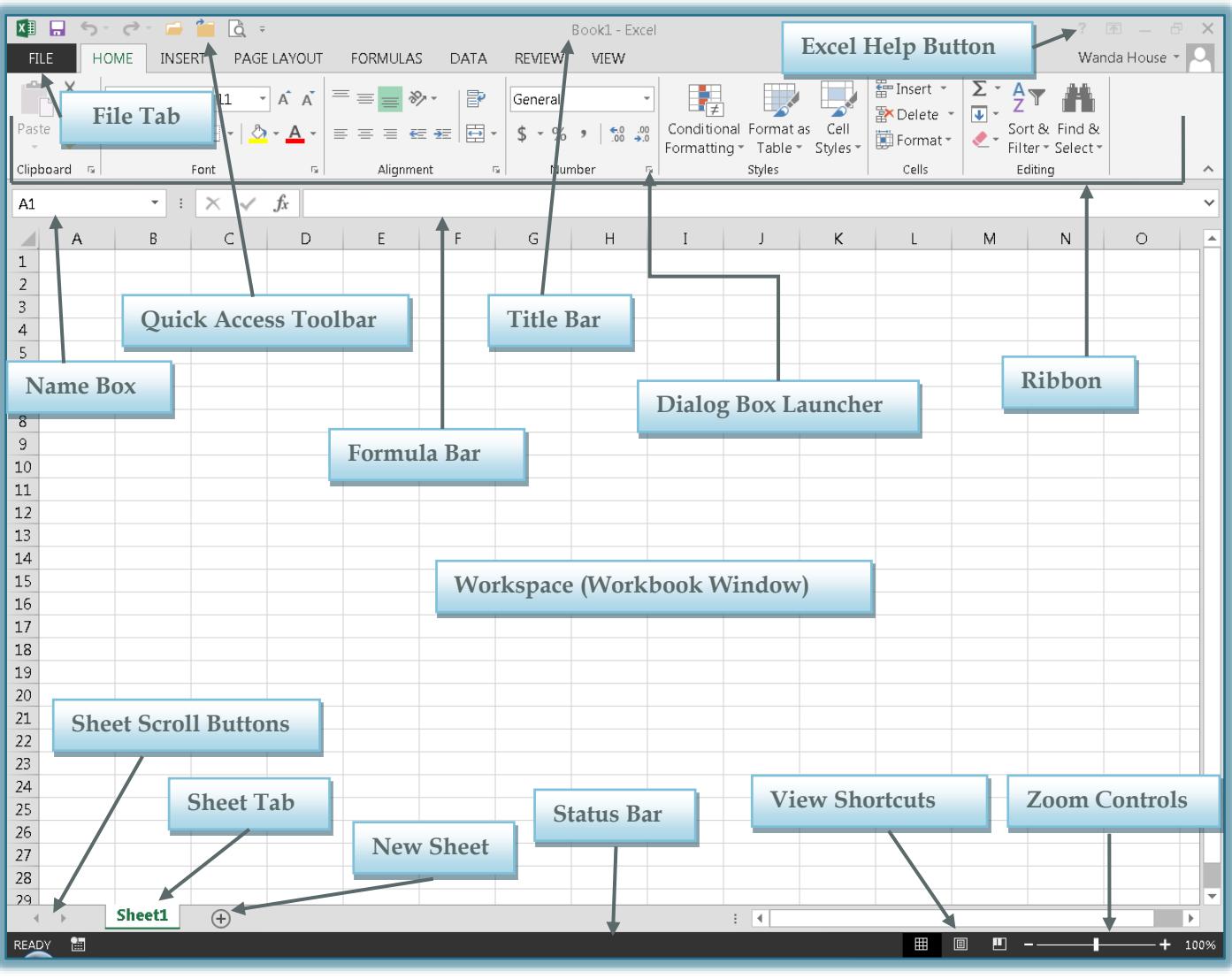

**Window Element Description Dialog Box Launcher** When this button is clicked, a dialog box containing more commands for that particular group will display. **File Tab** This tab is located in the upper left corner of the window. Contained within this tab are commands for managing Excel workbooks as a whole. For instance, this is the area where the Print, Save, Save As, Open, and Close options are located. It also contains the link to the Excel Options area, where global changes to the Excel program can be made.

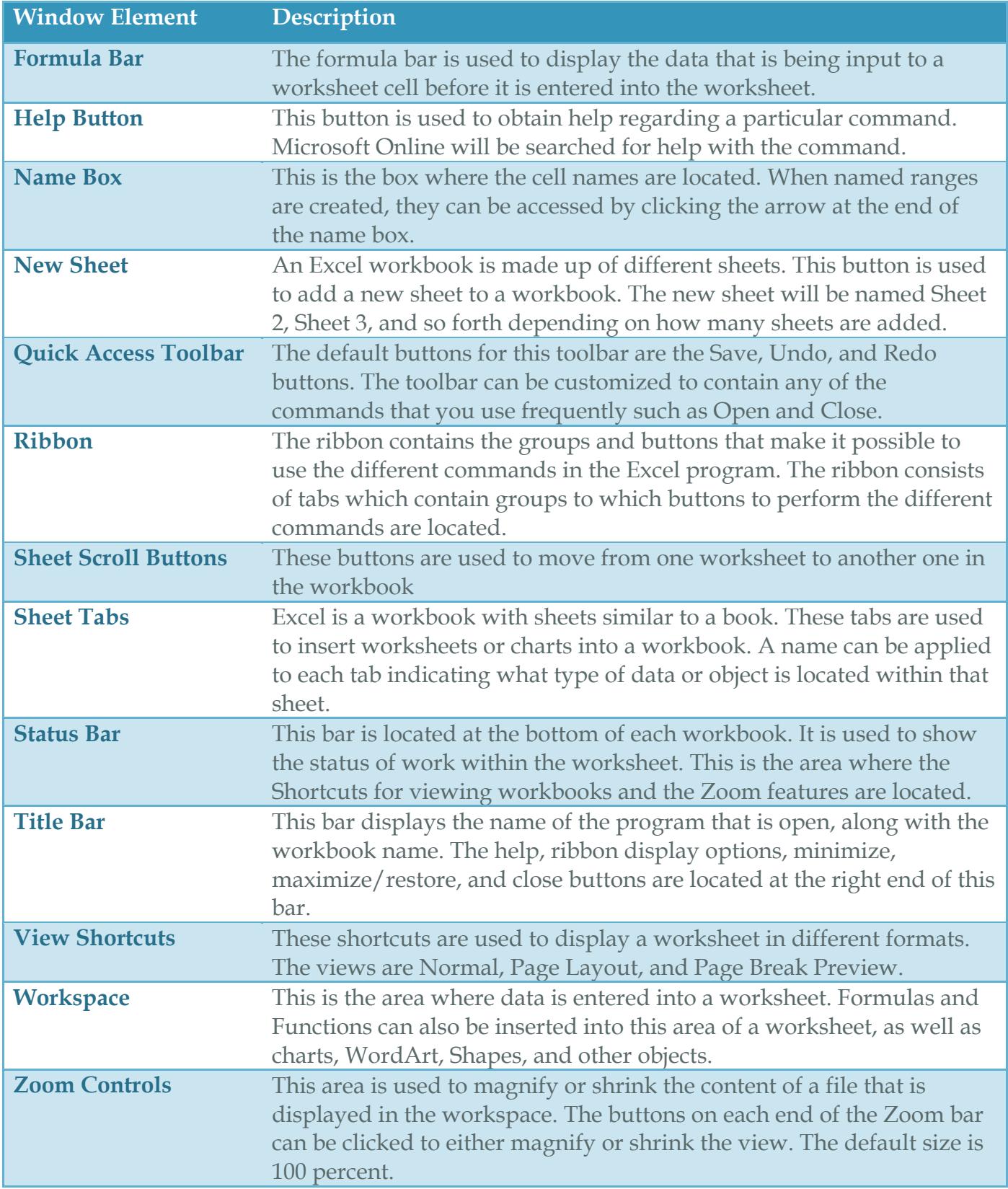